**INSTITUTO FEDERAL DE EDUCAÇÃO, CIÊNCIA E TECNOLOGIA BAHIA Campus Salvador** 

# **Estudo de Caso II: LINUX**

**Flávia Maristela [\(flavia@f](mailto:flavia@f)laviamaristela.com)**

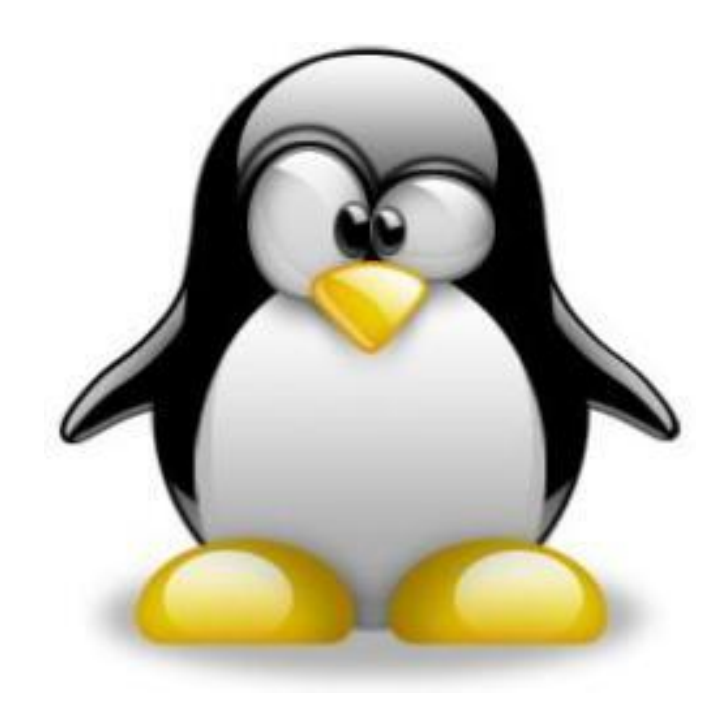

- Particionamento de Disco
- Sistema de Arquivos
- **Estrutura de Diretórios**
- **Terminal (comandos básicos)** 
	- Manipulação de diretórios
	- Manipulação de arquivos

- **Alguns comandos:** 
	- **man**:
		- Sintaxe: *man [comando]*
	- **info**: mostra informações mais detalhadas sobre o comando.
		- Sintaxe: **info [comando]**
	- *cal***: exibe um calendário;**
	- *date*: mostra a data e a hora atual;
	- *uname –a:* mostra informações do computador

- **Alguns comandos:** 
	- *clear*: limpa a tela corrente do terminal;
	- *exit*: fecha o terminal
	- **pwd**: identifica a pasta corrente
		- Sintaxe: pwd
	- *ls*: lista o conteúdo de um diretório
		- Sintaxe: **ls [diretorio]**

- Alguns comandos
	- **cd:** usado para navegar nas pastas existentes
	- *locate*: usado para localizar arquivos
	- *mkdir* : cria um diretório
		- Sintaxe: *mkdir [diretorio]*
	- *rmdir* : remove um diretório
		- Sintaxe: *rmdir [diretorio]*

#### **Alguns comandos:**

- *tree***:** Exibe a estrutura de diretórios de uma pasta
	- Sintaxe: **tree** ou *tree [diretorio]*
- *file*: retorna o nome e o tipo do arquivo
	- Sintaxe: **file [opções] arquivo**
- **cp : copia arquivos**
	- Sintaxe: *cp [opcoes] [origem] [destino]*

#### **Alguns comandos:**

– **mv**: move arquivos

• Sintaxe: *mv [arquivo] [origem][destino]*

#### – *rm: remove arquivos*

• Sintaxe: *rm [opcao][arquivo]*

#### Na aula de hoje

- **Terminal do Linux** 
	- Comandos básicos

**INSTITUTO FEDERAL DE EDUCAÇÃO, CIÊNCIA E TECNOLOGIA BAHIA Campus Salvador** 

# **Exercícios usando o terminal**

#### **Usando o terminal:**

- Criar um arquivo teste.txt na pasta **aluno**
- Criar um arquivo teste2.txt na área de trabalho
- Criar um diretório na área de trabalho com nome aulaso
- Copiar todos os arquivos da pasta **aluno** para a pasta **aulaso**
- Mover o arquivo teste2.txt da pasta **aluno** para a pasta **aulaso**
- Excluir um arquivo **teste.txt** da pasta **aluno**

- **Usando o terminal:** 
	- Acesse a pasta /etc
	- Execute o comando ls
	- Agora execute o comando ls –la
		- O que foi modificado?
		- Como enxergar o tamanho dos arquivos?
		- O que faz o comando ls –lauS?
		- Como inverter a ordem de exibição?

## Exercício III

- Ainda com ls
	- Na pasta **aulaso** criada, faça as seguintes atividades
		- Liste todos os arquivos com iniciados pela letra r
		- Liste a quantidade de arquivos de um diretório
	- No diretório raiz, exiba todas as pastas e subpastas pausadamente

**INSTITUTO FEDERAL DE EDUCAÇÃO, CIÊNCIA E TECNOLOGIA BAHIA Campus Salvador** 

# **Usando o terminal (-- Outros comandos --)**

#### **Terminal** (-- Alguns detalhes importantes --)

■ O que aparece quando você abre o terminal?

- $-$  [flavia@s213pc11:](mailto:flavia@s213pc11) $-$ \$
- O que isto significa?
- Use o comando *uname* para ajudar a descobrir!

# Outros Comandos (-- Identificando o Sistema --)

- **Alguns comandos** 
	- df: identifica a quantidade de disco ocupada
		- Sintaxe: df
	- free: mostra a utilização da memória RAM
		- Sintaxe: free

#### **Terminal**

(-- Alguns detalhes importantes --)

- ■O que faz um terminal?
	- Ele é um interpretador de comandos!

**E** possível fazer uso de sessões simultâneas no terminal?

Qual a importância disto?

## **Terminal** (-- Usuários --)

- Alguns comandos
	- **id:** identifica os usuários da sessão
		- Sintaxe: id
	- **who**: identifica os usuários logados no sistema
		- Who
	- **whoami**

## **Terminal**

#### (-- Manipulação de Arquivos ---)

#### Alguns comandos

- **cat**: exibe o conteúdo de um arquivo sem usar um editor ou terminal de entrada.
	- Sintaxe: **cat [arquivo]**
- **find**: encontrar um arquivo
	- Sintaxe: **find [diretorio][-name nome do arquivo]**

#### – **Pergunta!!**

• Se o Linux é case sensitive, é necessário saber como o nome do arquivo está escrito?

# Outros comandos (-- Manipulação de Arquivos --)

- Alguns comandos de paginação
	- **more**: exibe o conteúdo de um arquivo ou listagem em páginas pré-definidas
		- Sintaxe: more [arquivo ou comando de listagem]
	- **less**: exibe o conteúdo de um arquivo ou listagem em linhas
		- Sintaxe: less [arquivo ou comando de listagem]

Outros comandos (-- Manipulação de Arquivos --)

- Alguns comandos
	- **touch** muda os "timestamps" dos arquivos
		- Sintaxe: **touch [opcao][arquivo]**
	- O que são os *timestamps*?
	- O que faz o comando **touch** se o arquivo selecionado não existe?

# Outros comandos (-- Manipulação de Arquivos --)

- Alguns comandos
	- **head**: visualiza o cabeçalho dos arquivos
		- Sintaxe: **head** [opções] [arquivo]
	- **tail**: visualiza a parte final dos arquivos
		- Sintaxe: **tail** [opções] [arquivo]

Outros Comandos (-- Manipulação de Arquivos --)

- **Alguns comandos:** 
	- **diff**: verifica a diferença entre dois arquivos
		- Sintaxe: **diff** [arquivo1][arquivo2]

Outros comandos (-- Tratamento de texto --)

- Alguns comandos
	- **sort**: ordena o conteúdo dos arquivos em ordem alfanumérica
		- Sintaxe: **sort** [arquivo(s)]
		- Qual é a relação de precedência válida entre espaços, números, letras maiúsculas e minúsculas?

– **uniq**: mostra as linhas distintas de um arquivo

• Sintaxe: **uniq** [arquivo]

Outros comandos (-- Tratamento de texto --)

- Alguns comandos
	- **grep**: identifica expressões em arquivos
		- Sintaxe: grep [expressao] [arquivo]
	- **paste**: concatena o conteudo de dois arquivos
		- Sintaxe: paste [arquivo1] [arquivo2]

## Atributos (-- Curingas --)

Recursos usados para identificar arquivos e/ou diretórios de uma única vez.

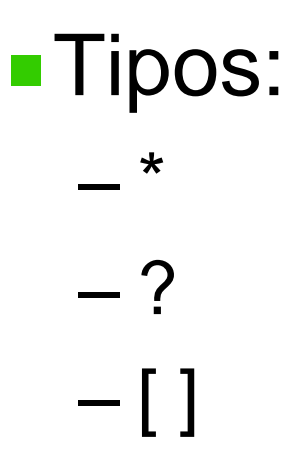

- Crie uma pasta no diretório / home
- Na pasta criada, crie o arquivo exemplo1.txt com os seguintes nomes (um em cada linha):
	- Bebeto, Dunga, Cafu, Branco, Ronaldo, Rivaldo, Taffarel, Roberto Carlos, Romário, Ronaldinho Gaúcho

- **Em seguida:** 
	- Exiba o conteúdo do arquivo sem usar editor.
	- Exiba apenas os nomes que começam com Ro
	- Gere um novo arquivo exemplo2.txt que armazene automaticamente o resultado da questão anterior.
- **Exiba a diferença entre os arquivos** exemplo1.txt e exemplo2.txt no terminal

■ Sem usar o comando cat, grave as diferenças entre os arquivos "exemplo1.txt" e "exemplo2.txt" num arquivo "exemplo3.txt"

- **Usando o terminal:** 
	- Acesse a pasta aluno e crie o arquivo "aluno1.txt" vazio.
	- Crie um arquivo chamado "aluno2.txt"comum texto qualquer (sem usar qualquer editor).
	- Liste o conteúdo da pasta /etc e faça com que o conteúdo da listagem seja gravado no arquivo "aluno1.txt"
	- Crie um arquivo **aluno3.txt** que contenha todos os registros de aluno1.txt que contenham a palavra ".conf"

#### Exercicio VI

■ Na pasta onde criou os arquivos aluno1.txt, aluno2.txt e aluno3.txt, como os coringas \*,[] e ? podem ser utilizados?

#### Exercício VII

- **Consulte o que faz comando "tee"**
- Descreva o comportamento do comando:
	- ls /bin | sort | tee /tmp/lista | wc -l

#### Para casa

**Identificar quais os principais arquivos de** configuração no Linux.

#### Usando o terminal

- Desligando e reinicializando o sistema
	- shutdown
	- shutdown r now (reinicia)
	- shutdown –h now (desliga)
	- shutdown –h 20:00 (desligamento programado)